**User's Manual**

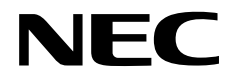

# **IE-78K4-R-EX3**

## **Emulation Probe Conversion Board**

**Target Devices 78K/IV Series**

Document No. U16346EJ1V0UM00 (1st edition) Date Published October 2002 N CP(K)

© NEC Corporation 2002 Printed in Japan

### **2** User's Manual U16346EJ1V0UM

### **[MEMO]**

**Windows is either a registered trademark or a trademark of Microsoft Corporation in the United States and/or other countries.**

**PC/AT is a trademark of International Business Machines Corporation.**

- **The information in this document is current as of August, 2002. The information is subject to change without notice. For actual design-in, refer to the latest publications of NEC's data sheets or data books, etc., for the most up-to-date specifications of NEC semiconductor products. Not all products and/or types are available in every country. Please check with an NEC sales representative for availability and additional information.**
- No part of this document may be copied or reproduced in any form or by any means without prior written consent of NEC. NEC assumes no responsibility for any errors that may appear in this document.
- NEC does not assume any liability for infringement of patents, copyrights or other intellectual property rights of third parties by or arising from the use of NEC semiconductor products listed in this document or any other liability arising from the use of such products. No license, express, implied or otherwise, is granted under any patents, copyrights or other intellectual property rights of NEC or others.
- Descriptions of circuits, software and other related information in this document are provided for illustrative purposes in semiconductor product operation and application examples. The incorporation of these circuits, software and information in the design of customer's equipment shall be done under the full responsibility of customer. NEC assumes no responsibility for any losses incurred by customers or third parties arising from the use of these circuits, software and information.
- While NEC endeavours to enhance the quality, reliability and safety of NEC semiconductor products, customers agree and acknowledge that the possibility of defects thereof cannot be eliminated entirely. To minimize risks of damage to property or injury (including death) to persons arising from defects in NEC semiconductor products, customers must incorporate sufficient safety measures in their design, such as redundancy, fire-containment, and anti-failure features.
- NEC semiconductor products are classified into the following three quality grades: "Standard", "Special" and "Specific". The "Specific" quality grade applies only to semiconductor products developed based on a customer-designated "quality assurance program" for a specific application. The recommended applications of a semiconductor product depend on its quality grade, as indicated below. Customers must check the quality grade of each semiconductor product before using it in a particular application.
	- "Standard": Computers, office equipment, communications equipment, test and measurement equipment, audio and visual equipment, home electronic appliances, machine tools, personal electronic equipment and industrial robots
	- "Special": Transportation equipment (automobiles, trains, ships, etc.), traffic control systems, anti-disaster systems, anti-crime systems, safety equipment and medical equipment (not specifically designed for life support)
	- "Specific": Aircraft, aerospace equipment, submersible repeaters, nuclear reactor control systems, life support systems and medical equipment for life support, etc.

The quality grade of NEC semiconductor products is "Standard" unless otherwise expressly specified in NEC's data sheets or data books, etc. If customers wish to use NEC semiconductor products in applications not intended by NEC, they must contact an NEC sales representative in advance to determine NEC's willingness to support a given application.

(Note)

(1) "NEC" as used in this statement means NEC Corporation and also includes its majority-owned subsidiaries. (2) "NEC semiconductor products" means any semiconductor product developed or manufactured by or for NEC (as defined above).

M8E 00. 4

## **Regional Information**

Some information contained in this document may vary from country to country. Before using any NEC product in your application, pIease contact the NEC office in your country to obtain a list of authorized representatives and distributors. They will verify:

- Device availability
- Ordering information
- Product release schedule
- Availability of related technical literature
- Development environment specifications (for example, specifications for third-party tools and components, host computers, power plugs, AC supply voltages, and so forth)
- Network requirements

In addition, trademarks, registered trademarks, export restrictions, and other legal issues may also vary from country to country.

#### **NEC Electronics Inc. (U.S.)**

Santa Clara, California Tel: 408-588-6000 800-366-9782 Fax: 408-588-6130 800-729-9288

#### **NEC do Brasil S.A.**

Electron Devices Division Guarulhos-SP, Brasil Tel: 11-6462-6810 Fax: 11-6462-6829

#### **NEC Electronics (Europe) GmbH** Duesseldorf, Germany

Tel: 0211-65 03 01 Fax: 0211-65 03 327

- **Sucursal en España** Madrid, Spain Tel: 091-504 27 87 Fax: 091-504 28 60
- Vélizy-Villacoublay, France Tel: 01-30-67 58 00 Fax: 01-30-67 58 99 **• Succursale Française**
- **Filiale Italiana** Milano, Italy Tel: 02-66 75 41 Fax: 02-66 75 42 99
- **Branch The Netherlands** Eindhoven, The Netherlands Tel: 040-244 58 45 Fax: 040-244 45 80
	- **Branch Sweden** Taeby, Sweden Tel: 08-63 80 820 Fax: 08-63 80 388
	- **United Kingdom Branch** Milton Keynes, UK Tel: 01908-691-133 Fax: 01908-670-290

**NEC Electronics Hong Kong Ltd.** Hong Kong Tel: 2886-9318 Fax: 2886-9022/9044

**NEC Electronics Hong Kong Ltd.** Seoul Branch Seoul, Korea Tel: 02-528-0303 Fax: 02-528-4411

**NEC Electronics Shanghai, Ltd.** Shanghai, P.R. China Tel: 021-6841-1138 Fax: 021-6841-1137

**NEC Electronics Taiwan Ltd.** Taipei, Taiwan Tel: 02-2719-2377 Fax: 02-2719-5951

**NEC Electronics Singapore Pte. Ltd.** Novena Square, Singapore Tel: 253-8311 Fax: 250-3583

#### **INTRODUCTION**

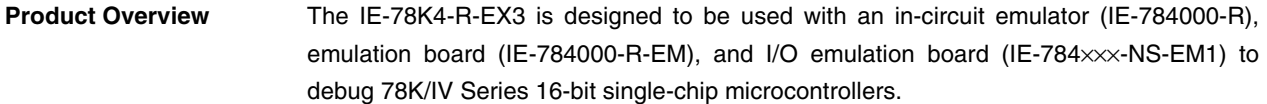

**Target Readers** This manual is intended for engineers who will use an in-circuit emulator (IE-784000-R), emulation board (IE-784000-R-EM), and I/O emulation board (IE-784×××-NS-EM1) with the IE-78K4-R-EX3 to perform system debugging.

Engineers who use this manual are expected to be thoroughly familiar with the target device's functions and usage methods and to be knowledgeable about debugging.

**Organization** When using the IE-78K4-R-EX3, refer to not only this manual (supplied with the IE-78K4- R-EX3) but also the manuals that are supplied with the in-circuit emulator (IE-784000-R) and the I/O emulation board (IE-784×××-NS-EM1).

- Basic specifications General
- System configuration Part names
- External interface functions Installation

### IE-784000-R IE-784×××-NS-EM1 User's Manual User's Manual

- 
- 
- 
- Differences between target devices and target interface circuits

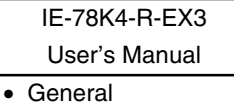

- Part names
- Installation
- 

**Purpose** This manual's purpose is to explain various debugging functions that can be performed when using the IE-78K4-R-EX3.

**Terminology** The meanings of certain terms used in this manual are listed below.

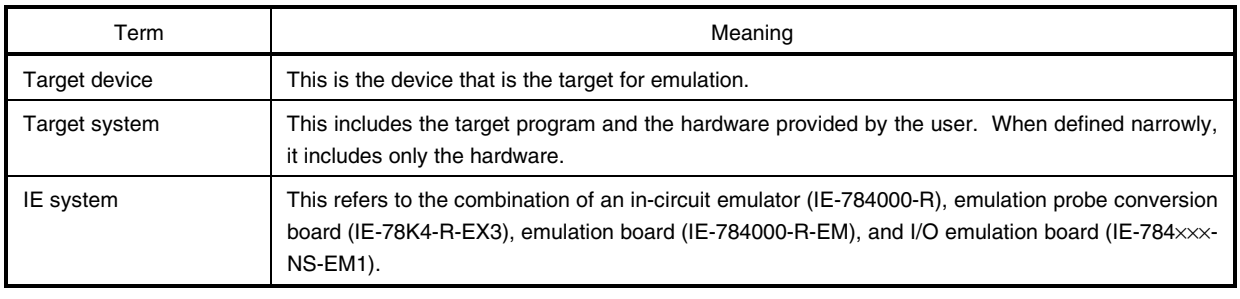

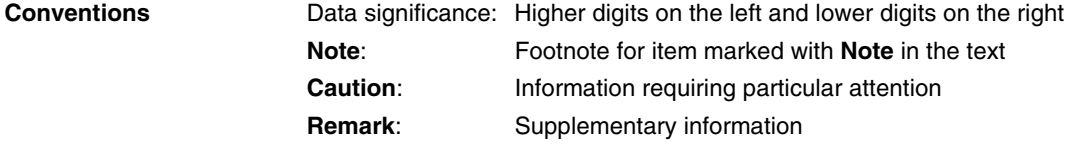

**Related Documents** The related documents (user's manuals) indicated in this publication may include preliminary versions. However, preliminary versions are not marked as such.

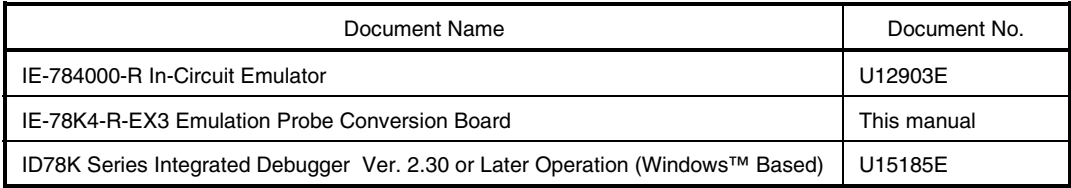

**Caution The related documents listed above are subject to change without notice. Be sure to use the latest version of each document for designing.**

#### **CONTENTS**

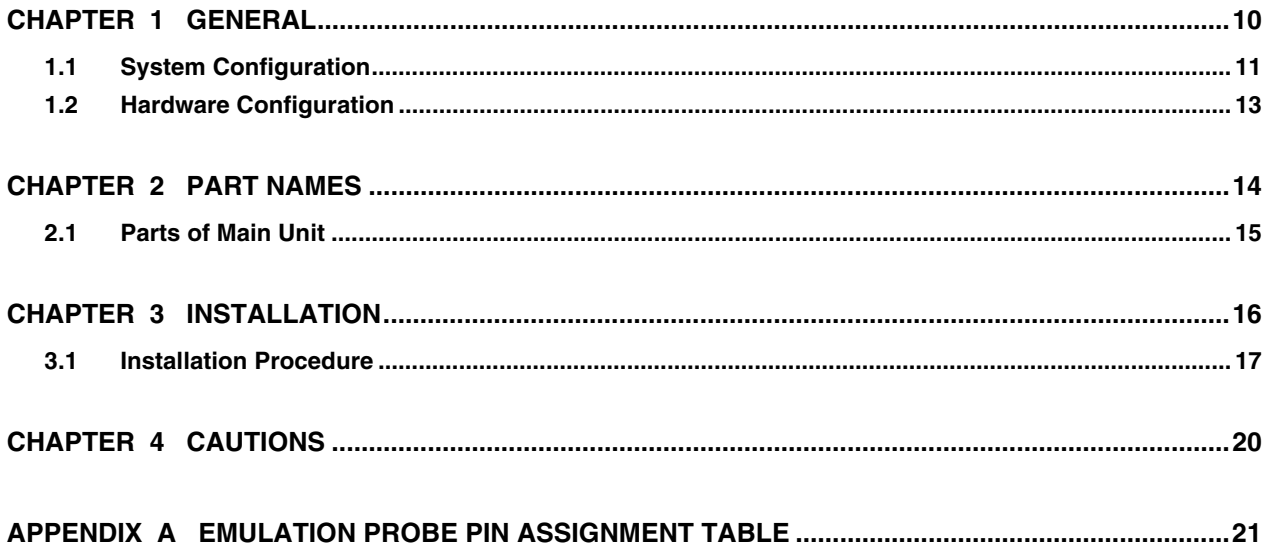

#### **LIST OF FIGURES**

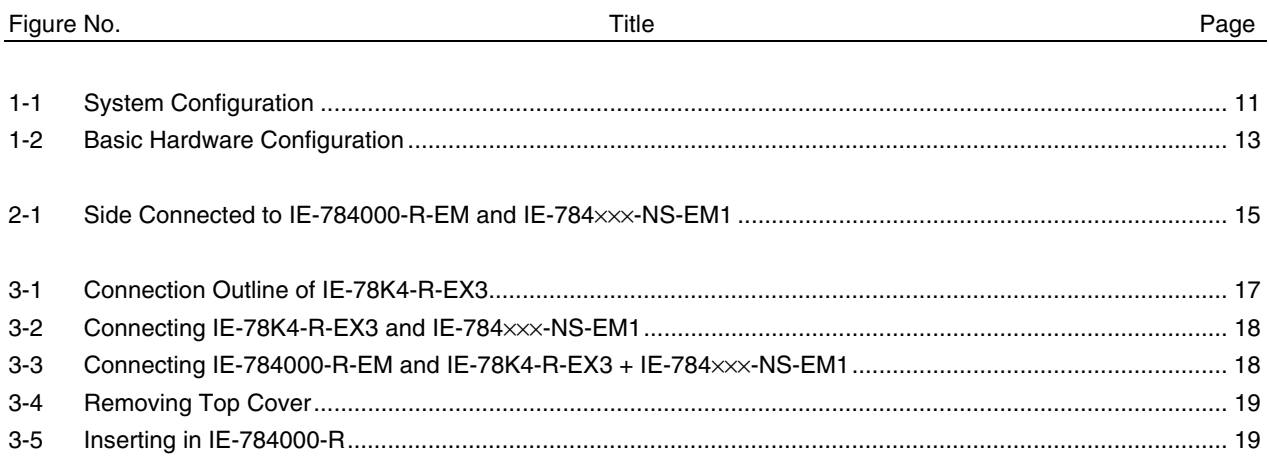

#### **LIST OF TABLES**

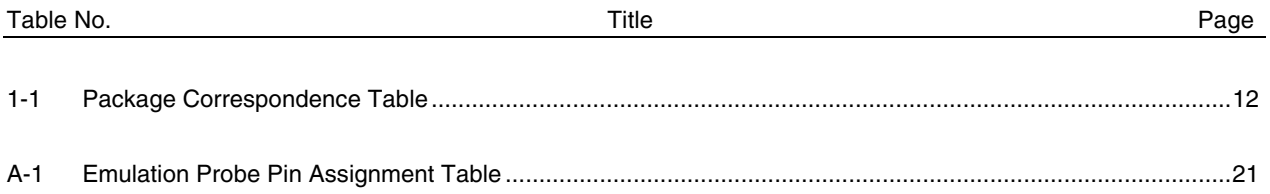

#### **CHAPTER 1 GENERAL**

The IE-78K4-R-EX3 is a development tool for efficient debugging of hardware or software when using a 78K/IV Series 16-bit single-chip microcontroller.

This chapter describes the IE-78K4-R-EX3 system configuration and hardware configuration.

#### **1.1 System Configuration**

Figure 1-1 illustrates the IE-78K4-R-EX3 system configuration.

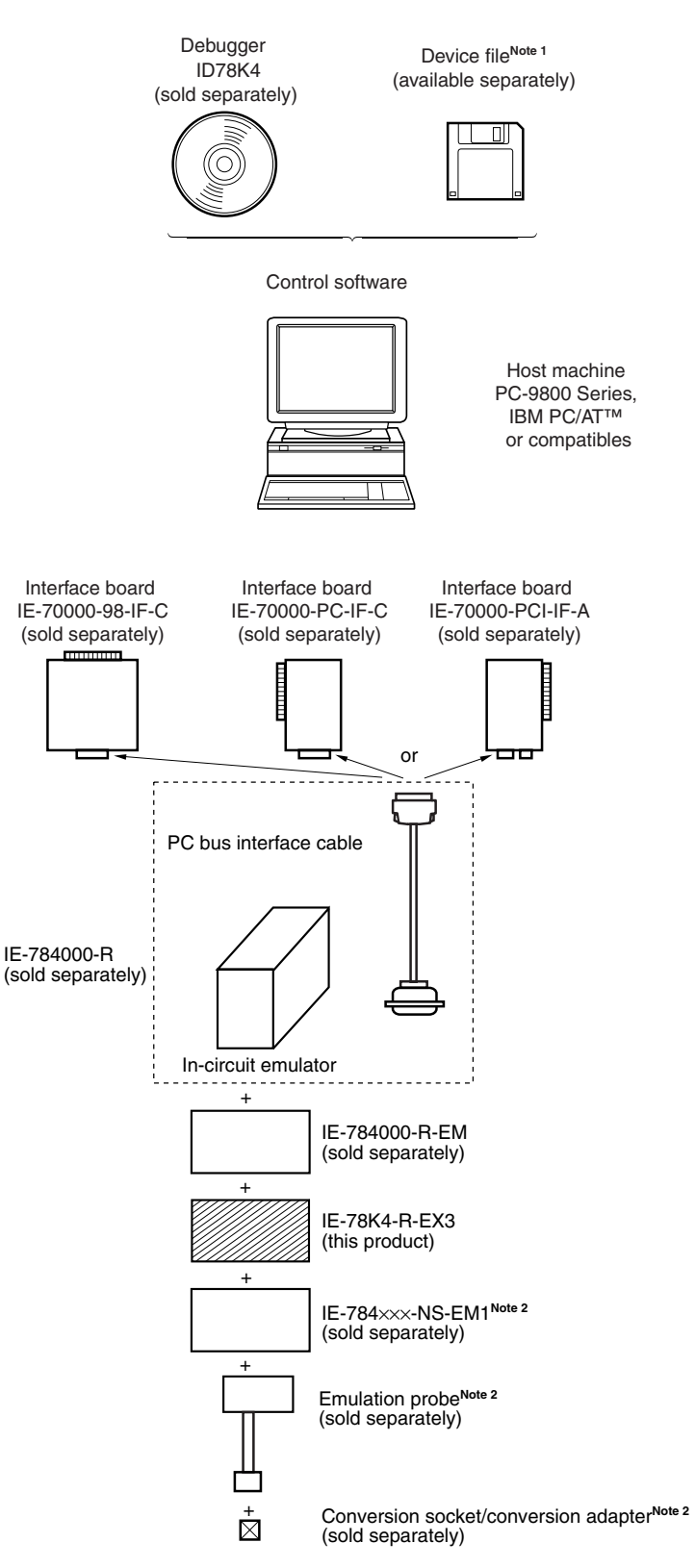

#### **Figure 1-1. System Configuration**

- Notes 1. For the device file, refer to the IE-784xxx-NS-EM1 User's Manual.
	- 2. For the IE-784×××-NS-EM1, emulation probe, and conversion socket/conversion adapter, refer to Table 1-1. The TGC-100SDW and NQPACK100RB are products of TOKYO ELETECH CORPORATION. Inquiries: Daimaru Kogyo, Co., Ltd.

Tokyo Electronics Department (TEL: +81-3-3820-7112) Osaka Electronics Department (TEL: +81-6-6244-6672)

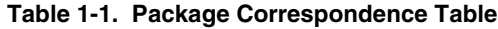

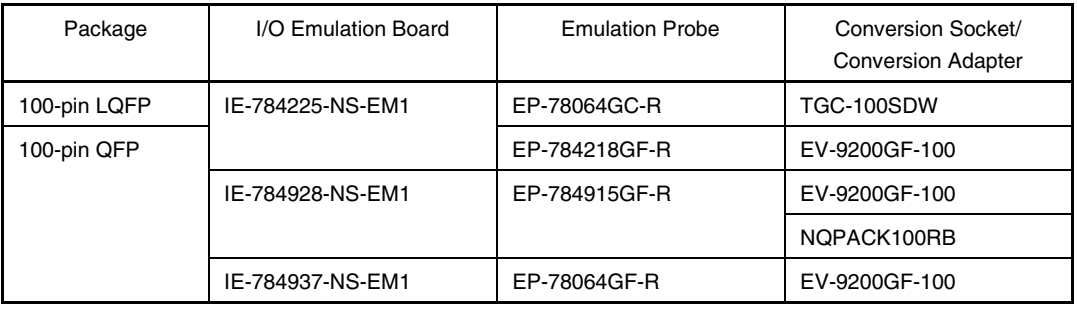

#### **1.2 Hardware Configuration**

Figure 1-2 shows the IE-78K4-R-EX3's position in the basic hardware configuration.

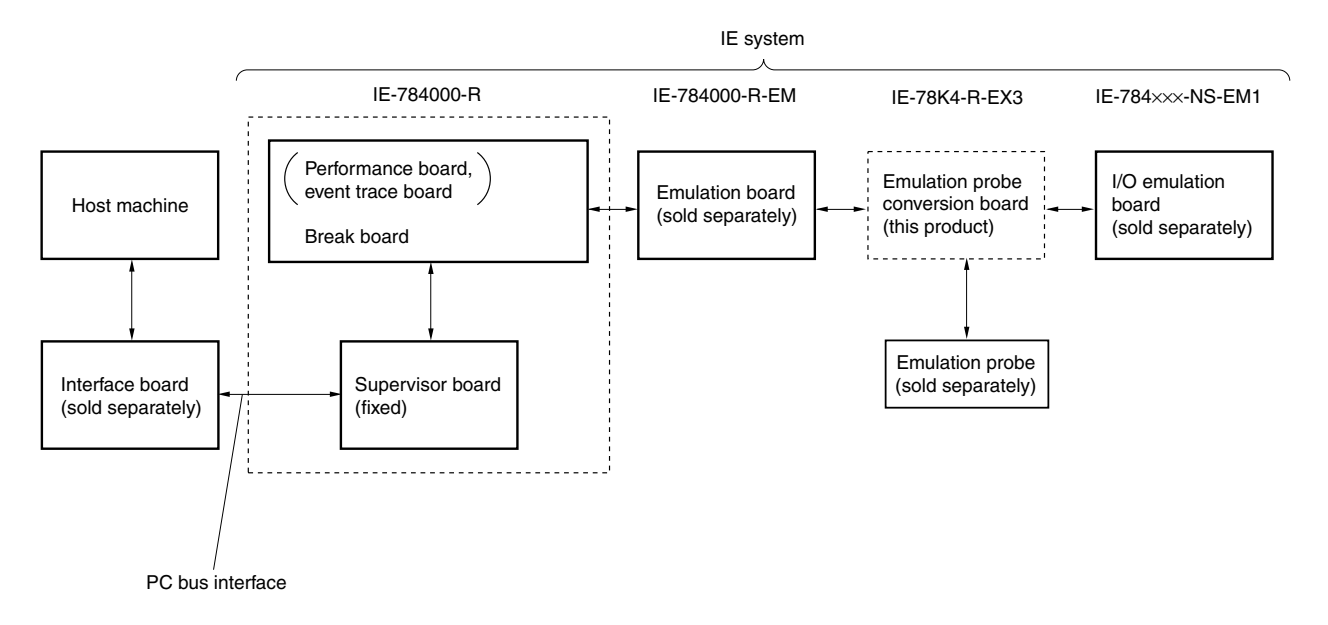

**Figure 1-2. Basic Hardware Configuration**

#### **CHAPTER 2 PART NAMES**

This chapter introduces the parts of the IE-78K4-R-EX3 main unit.

The packing box contains the emulation probe conversion board (IE-78K4-R-EX3), packing list, user's manual, and guarantee card.

If there are any missing or damaged items, please contact an NEC sales representative.

Fill out and return the guarantee card that comes with the main unit.

#### **2.1 Parts of Main Unit**

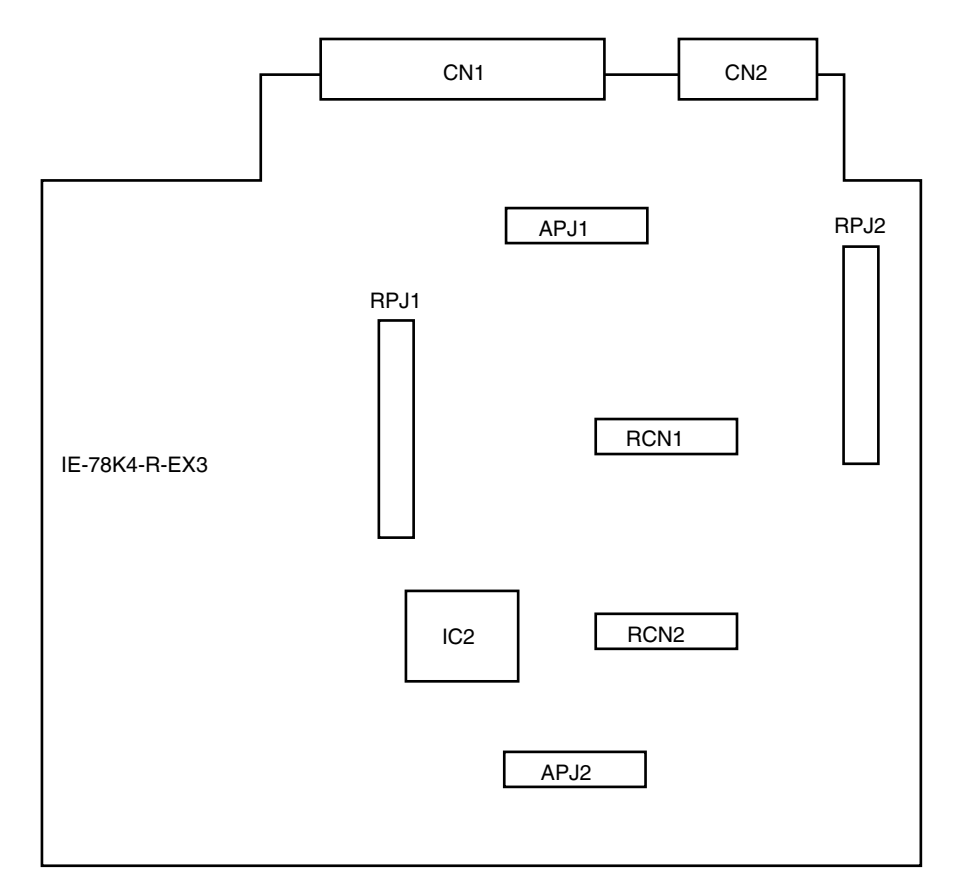

Figure 2-1. Side Connected to IE-784000-R-EM and IE-784xxx-NS-EM1

#### **CHAPTER 3 INSTALLATION**

This chapter describes methods for connecting the IE-78K4-R-EX3 to the in-circuit emulator (IE-784000-R), emulation board (IE-784000-R-EM), emulation probe, etc. Mode setting methods are also described.

**Caution Connecting or removing components to or from the target system, or making switch or other setting changes must be carried out after the power supply to both the IE system and the target system has been switched OFF.**

#### **3.1 Installation Procedure**

When using the IE-78K4-R-EX3, install the IE-78K4-R-EX3 according to the following procedure (1) to (7) (note that the installation procedure is different from the procedure in the **IE-784000-R User's Manual (U12903E)**).

#### **Caution Connecting or removing components must be carried out after the power supply to both the IE-784000-R and the target system has been switched OFF.**

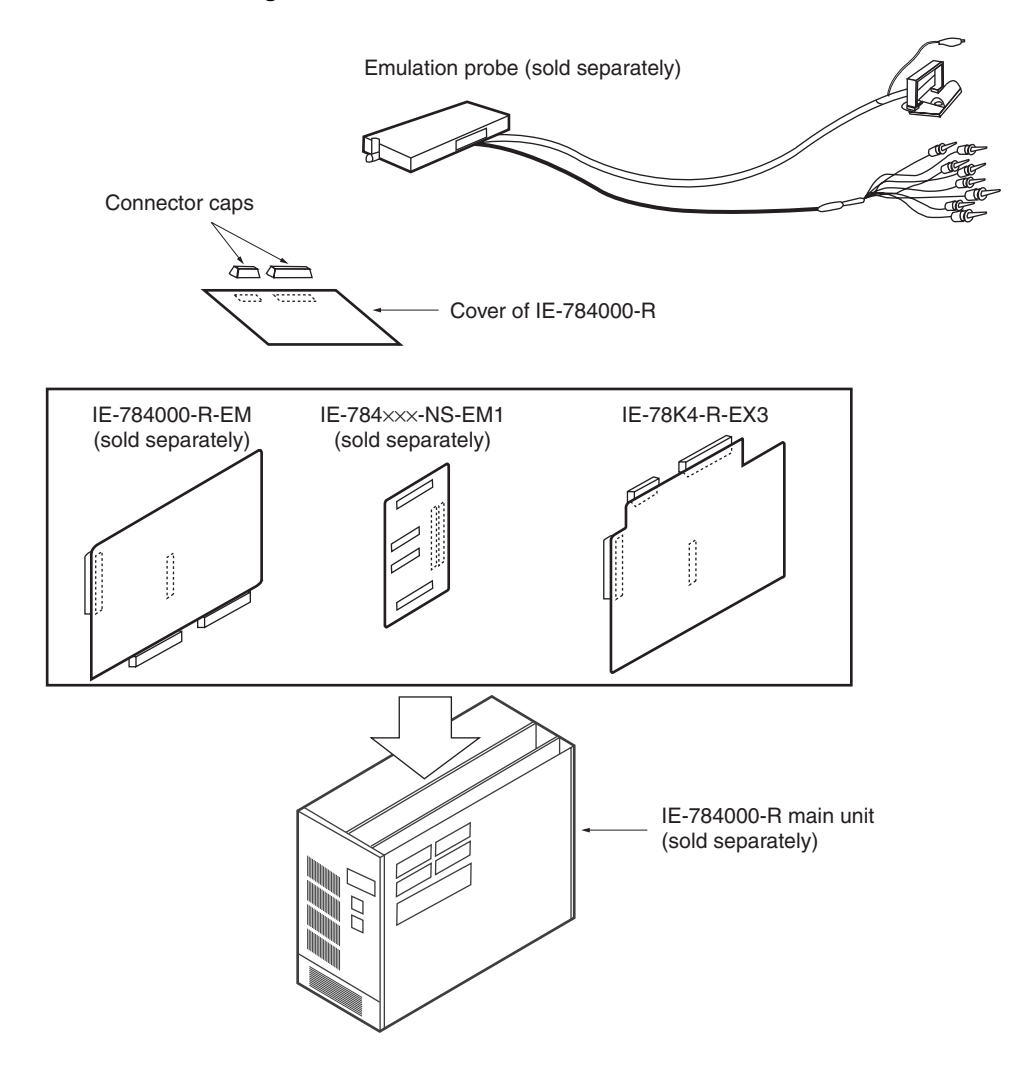

**Figure 3-1. Connection Outline of IE-78K4-R-EX3**

#### **(1) Setting clock**

Set the clock referring the user's manual of the IE-784×××-NS-EM1 in use.

#### **(2) Setting IE-784**×××**-NS-EM1**

Set the jumpers or switches in the IE-784xxx-NS-EM1, if necessary.

#### **(3) Mounting IE-784**×××**-NS-EM1 on IE-78K4-R-EX3**

Connect the connectors RCN1 and RCN2 of the IE-78K4-R-EX3 and RCN1 and RCN2 of the IE-784xxx-NS-EM1, and the connectors APJ1 and APJ2 of the IE-78K4-R-EX3 and PJ1 and PJ2 of the IE-784×××-NS-EM1.

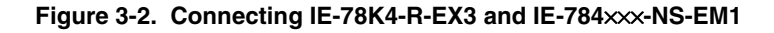

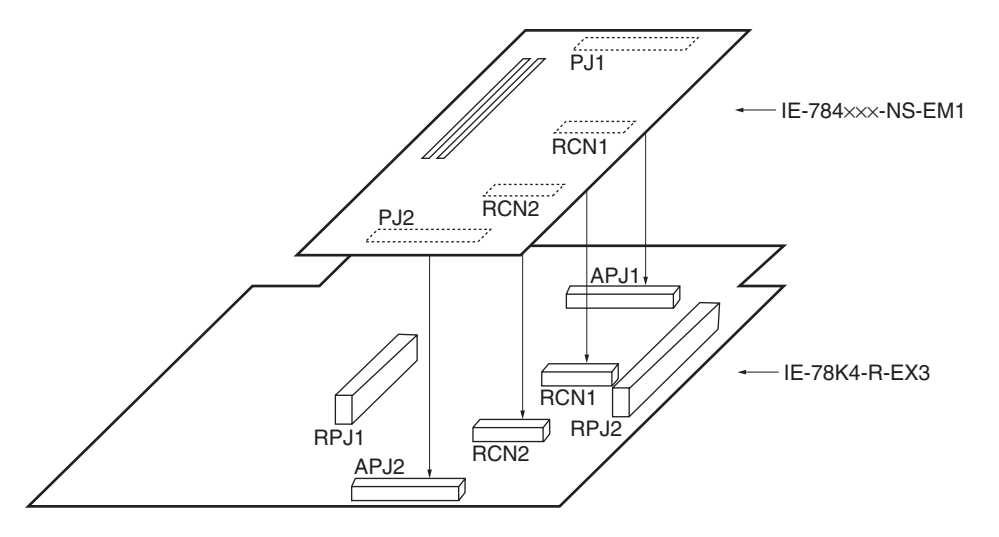

#### **(4) Mounting IE-78K4-R-EX3 + IE-784**×××**-NS-EM1 on IE-784000-R-EM**

Connect the connectors PJ1 and PJ2 of the IE-784000-R-EM and the connectors RPJ1 and RPJ2 of the IE-78K4-R-EX3.

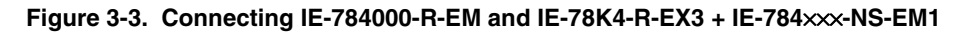

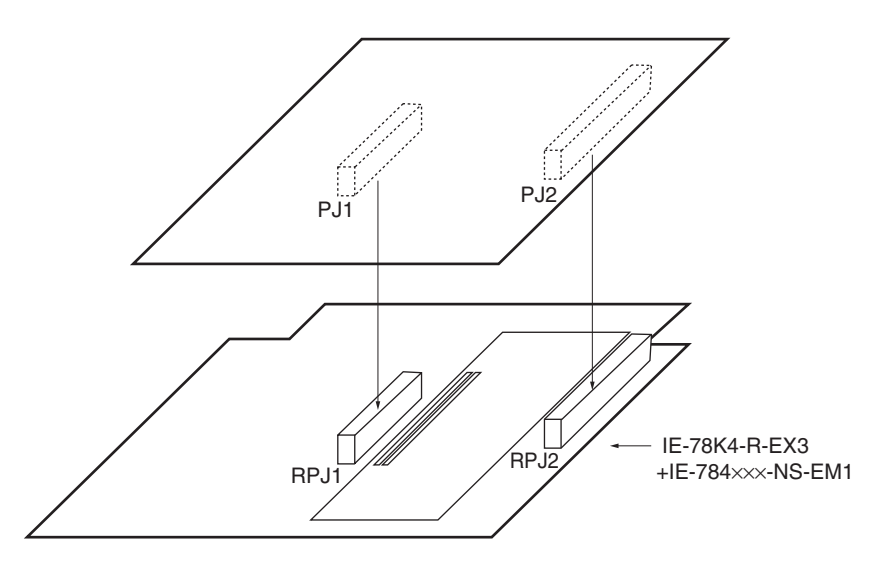

#### **(5) Removing top cover**

Remove the six screws on the top of the main unit as shown in Figure 3-4, and then remove the top cover.

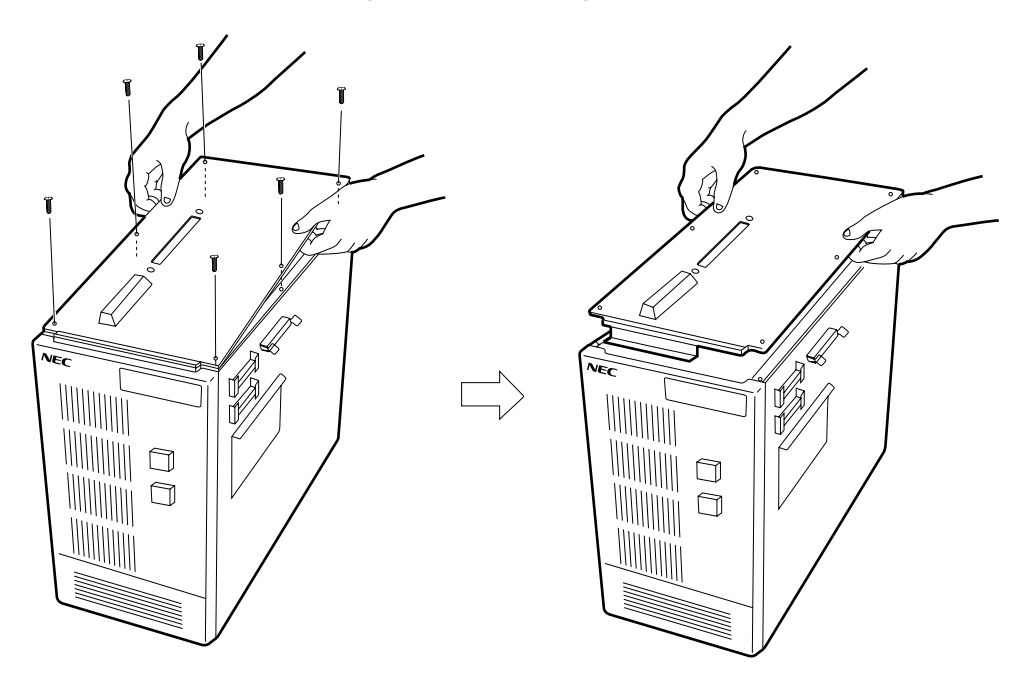

#### **Figure 3-4. Removing Top Cover**

#### **(6) Removing rubber cover on top cover**

Remove the rubber cover on the top cover.

#### **(7) Inserting in IE-784000-R**

Insert the IE-784000-R-EM, IE-784xxx-NS-EM1, and IE-78K4-R-EX3 connected in (4) in the IE-784000-R (setting the IE-784000-R-EM to the first slot), replace the top cover, and return the screws to their original positions. (The IE-78K4-R-EX3 does not use a slot.)

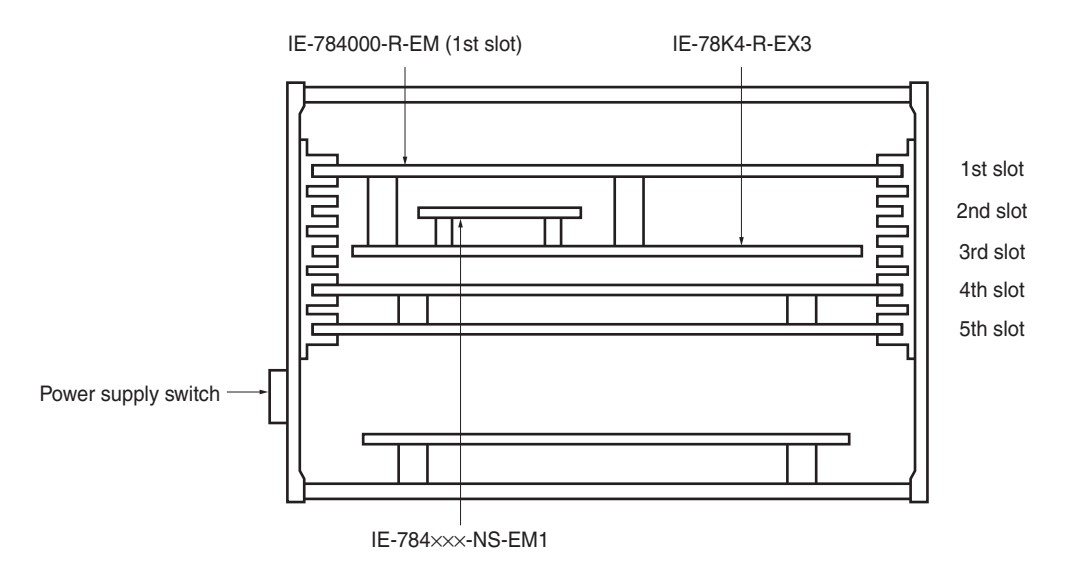

#### **Figure 3-5. Inserting in IE-784000-R**

#### **CHAPTER 4 CAUTIONS**

When connecting with the IE-784225-NS-EM1, set the SW3-5 (NMI interrupt mask) of the IE-784225-NS-EM1 to OFF.

#### **APPENDIX A EMULATION PROBE PIN ASSIGNMENT TABLE**

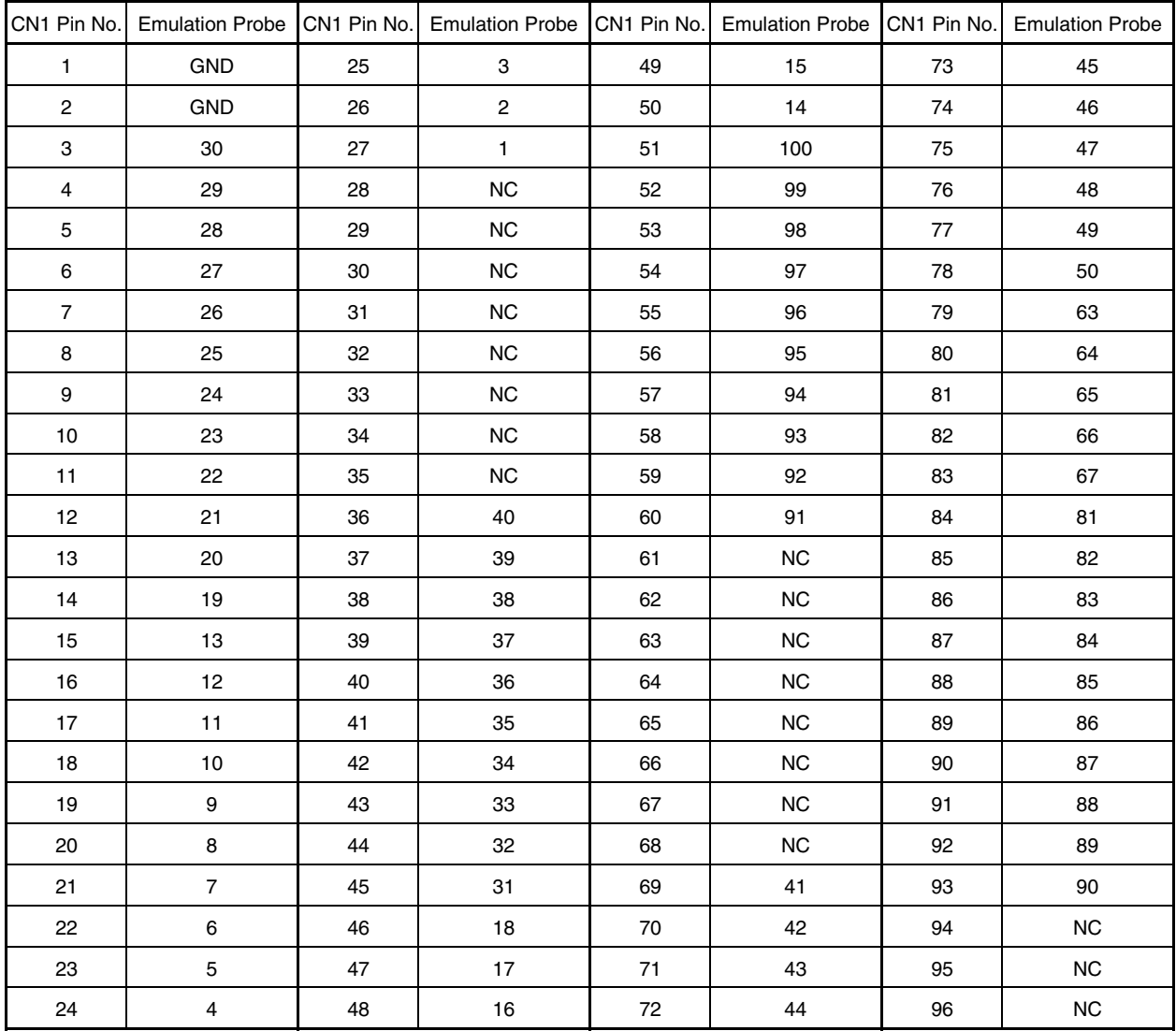

#### **Table A-1. Emulation Probe Pin Assignment Table (1/2)**

**(a) Assignment of CN1**

**Remarks 1.** The emulation probes are EP-78064GC-R, EP-78064GF-R, EP-784218GF-R, and EP-784915GF-R.

**2.** The meanings of the symbols and numbers in the "Emulation Probe" column are as follows.

GND: Earth clip (GND)

EXT0 to EXT7: External sense clip No. 1 to No. 8

1 to 100: Pin number of emulation probe tip

NC: No connection

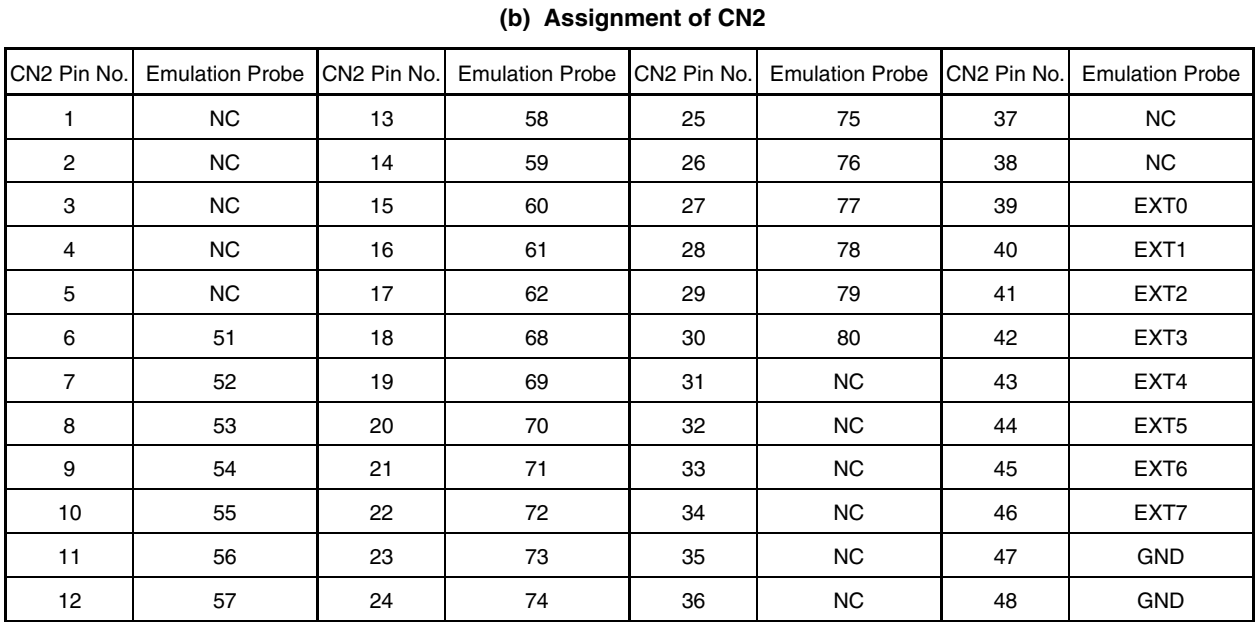

#### **Table A-1. Emulation Probe Pin Assignment Table (2/2)**

**Remarks 1.** The emulation probes are EP-78064GC-R, EP-78064GF-R, EP-784218GF-R, and EP-784915GF-R.

**2.** The meanings of the symbols and numbers in the "Emulation Probe" column are as follows. GND: Earth clip (GND) EXT0 to EXT7: External sense clip No. 1 to No. 8 51 to 80: Pin number of emulation probe tip NC: No connection

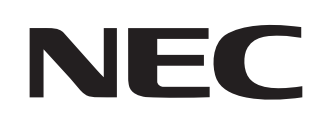

# **Facsimile Message**

Although NEC has taken all possible steps to ensure that the documentation supplied to our customers is complete, bug free and up-to-date, we readily accept that errors may occur. Despite all the care and precautions we've taken, you may encounter problems in the documentation. Please complete this form whenever you'd like to report errors or suggest improvements to us.

*Thank you for your kind support.*

**Company** 

Name

From:

Tel. FAX

**Address** 

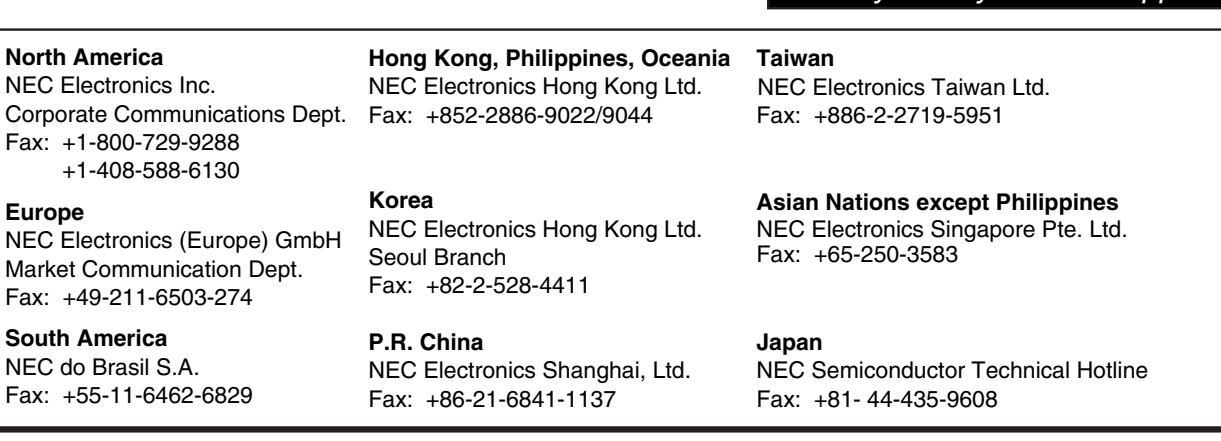

I would like to report the following error/make the following suggestion:

Document title: \_\_\_\_\_\_

Document number: Page number:

If possible, please fax the referenced page or drawing.

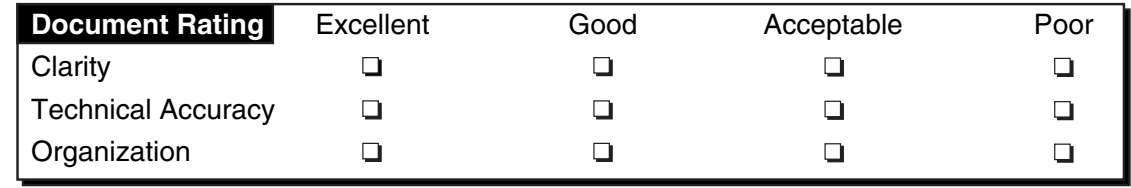

CS 02.3